**Images Downloader Crack Activation Code Free Download [32|64bit] [2022-Latest]**

## [Download](http://evacdir.com/harkened/ZG93bmxvYWR8cWIyTm5GeU4zeDhNVFkxTkRVMU9UY3dNbng4TWpVNU1IeDhLRTBwSUZkdmNtUndjbVZ6Y3lCYldFMU1VbEJESUZZeUlGQkVSbDA.artemis/authoritarian/healthtalk/backgrounder/SW1hZ2VzIERvd25sb2FkZXISW1.individualized?overcool)

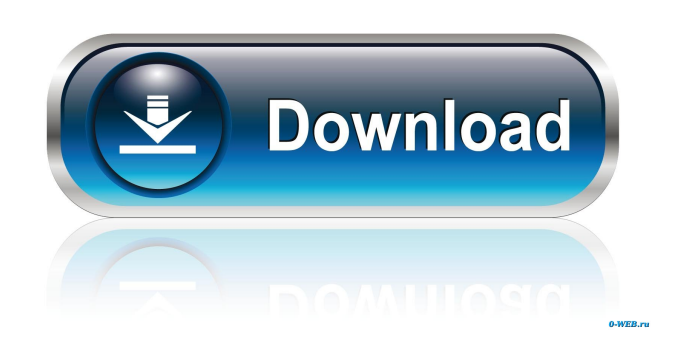

## **Images Downloader Download X64**

This blog post could be about a device or a thing that can help you overcome a problem you are facing but is more specifically about an application to download images from Google which will help you with your work on Internet. So this post is also aimed at your work with Google in all its forms. We'll focus on the problem of saving some images from Google and therefore our post will be about an application that can help you download images from Google and save them in your PC. What is this application? Basically, it is an application that you can download on the web or on your mobile device to save some images on your computer in the form of a folder which you can easily access to any time you want. How to Download Images From Google? It is very easy to install this application as it will do everything for you, all you need to do is to download it directly from the link we have provided below. Once it is downloaded, just follow the instructions you get when you click on the application in order to install it and let it do its job. You will be taken to the main window and it will explain to you how to save images on your PC using it. Please keep in mind that it only saves the images that you look for on Google so make sure that you look for it specifically on Google if you want to download images from Google to your computer. How to Save Images From Google to PC? Once you have downloaded the application, you can open it on your PC or mobile device and you will get some images which you can save to your PC. To save the images, you need to go to the main window of the application and then you need to select the type of computer you are using and the type of device you are using. Then, you will need to save the images which you can easily select from your desktop using your mouse and then click on the Save button. Once this has been done, the images will be saved in the location you have chosen as output. To view the saved images, you need to go back to the main window, choose the images you want to see and then click on the Open button. How to Save Images From Google to Mobile Device? If you want to save images to your mobile device, you need to go to the main window of the application and select the option you want. For instance, you can select the option called save and then save the images to your mobile device using

## **Images Downloader With License Key Free**

Keyboard macro recorder for Windows and Linux. Allows you to record your keyboard actions and create macros for specific applications. It uses hotkeys, for example, you can create a macro that opens any application, inserts a given amount of text, closes the application or hides the application. KeyMacro has many uses and gives many opportunities. There's plenty of material online which teaches you everything you need to know to make your site more user friendly, and as this is a big subject area, you can find lots of articles on the Internet. We thought we'd give you a few choice recommendations of our favourite online resources to ensure you make the best possible use of your site. First, check out this video tutorial from Jay Sullivan: As Jay says in his introduction: "Make your site more user friendly. In this tutorial you will learn how to create a flash banner, a web widget and a menu, and you will learn how to make sure your site is user friendly. This is an 11-minute video tutorial with screencast." Next, check out this list of 34 web accessibility tools: This is a great resource for those needing some pointers on making their site accessible. We've found this really useful when we've had to test our sites and find them fully compliant. Then, there's also this video tutorial from Think with Google. This is a really good tutorial on how to make your site accessible and it's one of the most popular online tutorials available. We've seen plenty of these tutorials but this one is definitely the best. Finally, you can always sign up to our Google Alerts which email you every time a new search hits Google for "web accessibility", which is a quick and easy way to stay up-to-date on the latest developments. This article looks at three of the most commonly used web accessibility techniques: making your web pages readable, making your site navigation accessible, and ensuring your site's page titles are accessible. Read on to discover which method is right for you. Making your pages readable Making your pages readable means ensuring that they are accessible to screen readers, text-to-speech software and even the colour-blind. But in order to make your pages accessible, you need to look at more than just the basics. Text for accessibility In order to make your pages readable, you should ensure the text 1d6a3396d6

**Images Downloader Latest**

**What's New In?**

## **System Requirements For Images Downloader:**

- Minimum of 4GB of RAM - 2GHz Intel or AMD Dual Core CPU - DirectX 12 - Windows 7 SP1, Windows 8.1, Windows 10 (latest version) - 1080p HD Monitor (minimum) - Keyboard & Mouse (minimum) - 16 GB+ free space - AMD CPU with VT - 2 SSD drive, minimum 80GB - HDMI 1.4 for the best video - Strong Internet Connection - A Wi-Fi enabled device - Headset for

Related links:

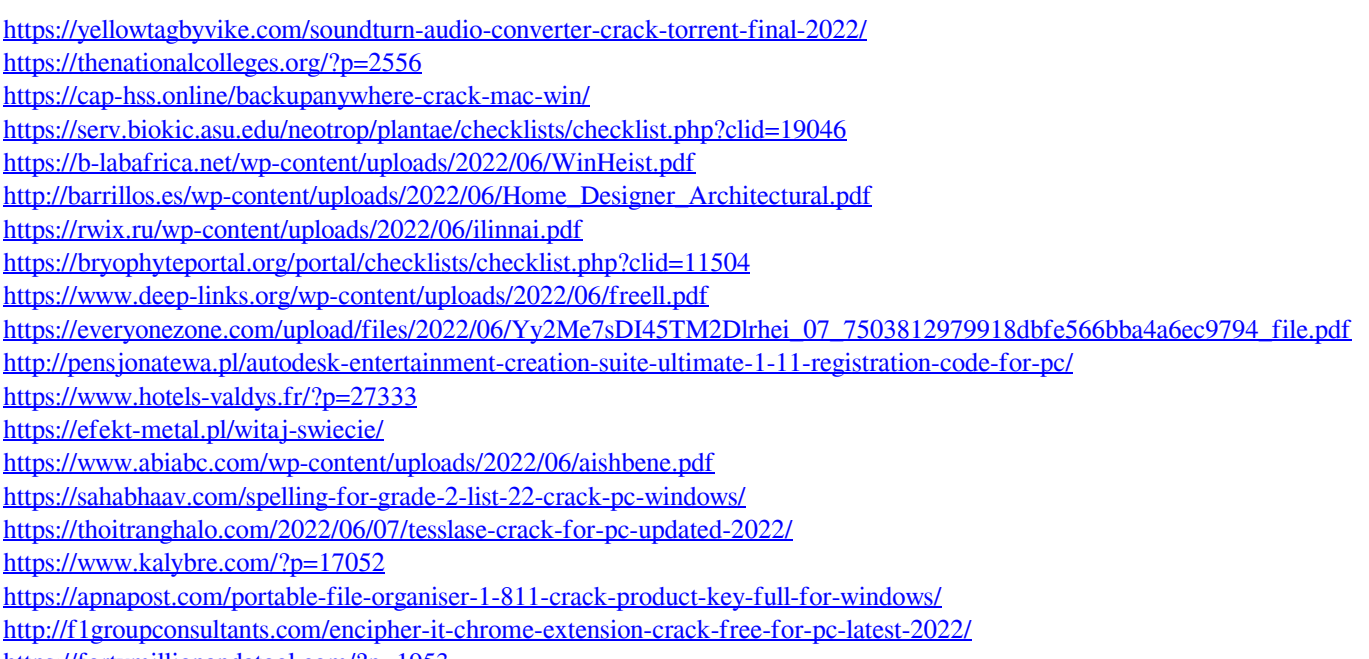

<https://fortymillionandatool.com/?p=1953>